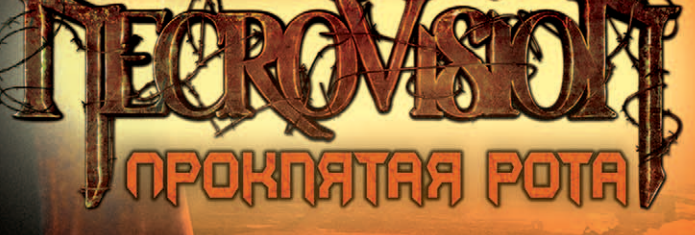

РУКОВОДСТВО ПОЛЬЗОВАТЕЛЯ

© 2009 3AO «1C». Все права защищены. Все упоминающиеся названия других продуктов и компаний могут являться торговыми знаками, принадлежащими их<br>законным владельцам. Игра разработана компанией The Farm 51. Все права защище

haveik

**C** POWERED BY

 $\left[\begin{matrix} \mathbf{A}_4 \\ \mathbf{A}_5 \end{matrix}\right]$  The farm 51

1e

**BINK** 

VIDEO

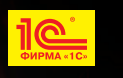

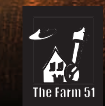

# Содержание

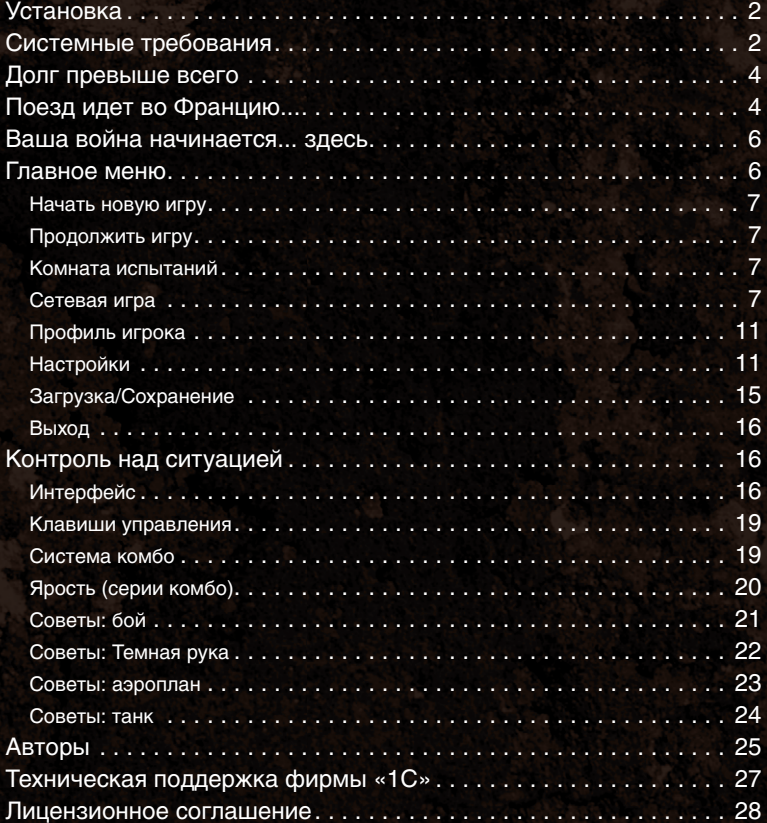

1

# **Установка**

Вставьте диск в устройство для чтения DVD. Если на вашем компьютере включена функция автозапуска, начнет работу программа установки игры. Если автозапуск отключен, щелкните правой кнопкой мыши по значку DVD, выберите **«Открыть»**, затем двойным щелчком левой кнопки мыши запустите файл с расширением exe. Выполняйте инструкции, появляющиеся на экране. Помните, что вы можете изменить путь установки игры.

# **Системные требования**

#### **Минимальные системные требования:**

- Операционная система Microsoft® Windows® XP Service Pack 2 / Vista (необходимы все последние обновления);
- процессор Intel Pentium IV с тактовой частотой 2,4 ГГц или AMD Athlon 64 +2800;
- 1 Гб оперативной памяти (Microsoft® Windows® XP) / 1,5 Гб (Microsoft® Windows® Vista);
- видеокарта NVIDIA GeForce 6600 или ATI Radeon X1600 с 256 Мб видеопамяти, с поддержкой пиксельных шейдеров 3.0 для DirectX9;
- 8 Гб свободного места на жестком диске;
- звуковая карта, совместимая с DirectX 9.0c, а также наушники или динамики;
- устройство для чтения DVD;
- клавиатура, мышь.

#### **Рекомендуемые системные требования:**

- Microsoft<sup>®</sup> Windows® XP Service Pack 2 / Vista (необходимы все последние обновления);
- процессор Intel Core 2 Duo с тактовой частотой 1,80 ГГц или AMD X2 5000+;
- 2 Гб оперативной памяти;
- видеокарта NVIDIA GeForce серии 8800 или ATI Radeon HD серии 38xx или лучше;
- 8 Гб свободного места на жестком диске;
- звуковая карта, совместимая с DirectX 9.0c, а также наушники или динамики;
- устройство для чтения DVD;
- клавиатура, мышь.

#### **Системные требования для сетевой игры:**

- диск с игрой на каждом компьютере;
- для игры через интернет необходимо соединение со скоростью 56 КБ/с или быстрее;
- для игры по локальной сети необходима TCP/IP-совместимая локальная сеть.

#### **Защита DVD и меры предосторожности**

На диске с игрой «NecroVisioN: Проклятая рота» содержится программное обеспечение для персонального компьютера. Чтобы поддерживать DVD в рабочем состоянии, защищайте его от воздействия высоких температур, прямых солнечных лучей и влаги. Храните диск в его коробке. Старайтесь не прикасаться к рабочей поверхности диска. Вставляя диск в устройство для чтения DVD, убедитесь, что сторона с полиграфией расположена сверху. Берегите поверхность диска от грязи и царапин. Для чистки диска не используйте бытовые чистящие средства! Рекомендуется использовать только специальные чистящие наборы и соответствующие средства с антистатиком. Не используйте поврежденный диск (например, имеющий трещины, погнутый или склеенный), поскольку это может привести к проблемам.

#### **Предупреждение о возможном вреде для здоровья**

#### **Эпилептические припадки, связанные с повышенной чувствительностью к свету**

Некоторые люди страдают припадками, возникающими в результате воздействия визуальных эффектов – например, мерцающего света или быстро сменяющихся во время игры изображений на экране. Даже люди, не испытывавшие ранее подобных приступов и не страдающие эпилепсией, могут быть подвержены им при определенных условиях.

Симптомами припадка могут быть головокружение, искажение визуального восприятия, судороги лицевых мышц, нервный тик, подергивание либо дрожание рук или ног, потеря ориентации в пространстве, спутанность либо кратковременное помутнение сознания. Припадки также могут сопровождаться потерей сознания или конвульсиями, в результате которых можно упасть или удариться о находящиеся рядом предметы и получить травму.

Если вы обнаружили у себя любой из этих симптомов, немедленно прекратите играть и проконсультируйтесь с врачом. Родители должны следить за состоянием детей и спрашивать у них о наличии вышеописанных симптомов, так как дети и подростки более подвержены приступам, нежели взрослые. Риск возникновения эпилептических припадков, связанных с повышенной чувствительностью к свету, можно снизить, если принять следующие меры: сидеть как можно дальше от экрана, использовать экран с меньшей диагональю, играть в хорошо освещенной комнате, не играть, если вы устали или не выспались. Если вы или ваши родственники страдаете припадками или эпилепсией, перед началом игры обязательно проконсультируйтесь с врачом.

#### **Внимание: владельцам ЭЛТ-мониторов**

Статичные изображения долгое время «висящие» на экране ЭЛТ-монитора могут привести к повреждению кинескопа или электронно-лучевой трубки. Старайтесь избегать частого и длительного использования видеоигр на больших проекционных экранах.

### **Долг превыше всего**

- Доктор Циммерман, мы должны поторопиться. Поезд во Францию скоро отправляется.
- Вы слышите?

– ...

– ...

- Вот что меня занимает... Скажите, мой юный друг, почему сын Божий, который мог исцелять простым прикосновением... почему он не научил этому трюку остальных... вместо того, чтобы тыкать своим божественным перстом в каждого из желающих вылечиться?!
- Я не знаю, герр доктор. Возможно... если обладаешь такой силой... то хочется показать ее другим...
- Но разве бы ты не хотел, чтобы и другие ей обладали?
- Нам нужно идти, герр доктор!
- Так что, если бы я обладал могуществом Бога, я бы все равно постарался сесть на этот поезд? Чтобы наши парни на поле боя узрели того, кто создал для них лекарство?
- Герр доктор, каждый день мы теряем от этой ужасной болезни все больше и больше людей. Насколько я понимаю, ваши успехи по созданию вакцины поразительны... но она еще не готова... Чтобы закончить работу, нужно доставить вакцину в лабораторию Ганса Менге и работать дальше вместе с ним.
- Так кто же я? Бог или курьер?
- Прежде всего, вы ученый... и вы нужны этим людям!
- Спасибо. Видите ли, я не хочу рисковать нарваться на пулю... из-за банального тщеславия…
- Если вы позволите мне сказать, герр доктор ваша проблема совсем не в тщеславии, а в том, что вы можете опоздать на поезд!
- Ах, современное оружие! Приятно подержать в руках. Говорят, что если ты пережил войну, то никогда не забудешь холодного прикосновения стали и горького запаха крови.
- Чего же ты ждешь, мой друг?! Меня ждут в Сомме!!

# **Поезд идет во Францию...**

В войнах не бывает победителей. Войны несут разрушения, боль, потери и ничего не дают взамен, кроме временного помешательства. Война – самое ненужное и бессмысленное человеческое развлечение, отвратительное и грязное по своей сути. Но она безумно интересна для таких ученых, как я.

Почему я согласился на предложение фельдмаршала? Я не перестаю спрашивать себя об этом, в то время как поезд везет меня в маленький французский городок, где я лицом к лицу встречусь с... в общем, что бы это ни было, будет интересно, я уверен.

Единственный ответ на мой вопрос: мне любопытно. Любопытство – это очень опасная привычка. Кроме того, я немецкий офицер. Я не мог отказаться.

Они называют это «мутацией». Ну, если бы кто-нибудь послушал меня, я бы объяснил, что тут нет и намека на мутацию. Большие шишки в штабе армии знают это. Человек может умереть от болезни или обезвоживания организма, от недоедания или от пули. Но он не может мутировать, не может превратиться в нечто... безумное и кровожадное. Так просто не бывает.

Я провел исследования в моей лаборатории в Берлине. Тут мало что можно сказать наверняка – образцы тканей, которые я получил, были мертвы, – но я обнаружил некоторую электрическую активность мертвых клеток. Потенциал мертвого тела равен нулю. Что умерло, то умерло. Оно не может производить электроэнергию.

Эта «мутация» распространяется по всему Западному фронту, действует и на наших солдат, и на врагов. Я уверен, что если бы она затрагивала только врагов, то наши руководители назвали бы это большой победой и волей Божьей. Но наши желания слишком часто ими и остаются... Я почти уверен, что смогу вылечить эту заразу вакциной, которую мне удалось получить. Охлажденная, как будто я собираюсь подавать ее на стол, она лежит у меня в рюкзаке. Еще несколько тестов – и наши солдаты будут в безопасности. Надеюсь на это.

Поезд подходит к маленькому полуразрушенному французскому городку, расположенному около Соммы. Я уже могу различить дома. Тут так тихо... просто мертвая тишина. Я попытался связаться с нашими позициями в этом городе, но они молчат. Последний доклад был 24 часа назад, и состоял всего из двух слов: «Нас атакуют!» Я в этом не сомневаюсь. Только надеюсь, что атакующие были хотя бы людьми...

# **Ваша война начинается... здесь**

Вы – немецкий офицер и военный ученый Йонас Циммерман. Вам было приказано найти вакцину для защиты от загадочной болезни, которая косит войска на Западном фронте. Вы очень быстро поняли, что так называемая **«вирусная инфекция»** гораздо опаснее, чем о ней говорили. Она поражает человека уже через несколько секунд после контакта с кровью или тканями. После создания субстанции, которая, возможно, станет лекарством, вы отправились в маленький французский городок, где вас должны были встретить, чтобы начать испытания вакцины в полевых условиях.

Но, как водится, все пошло не так, как планировалось...

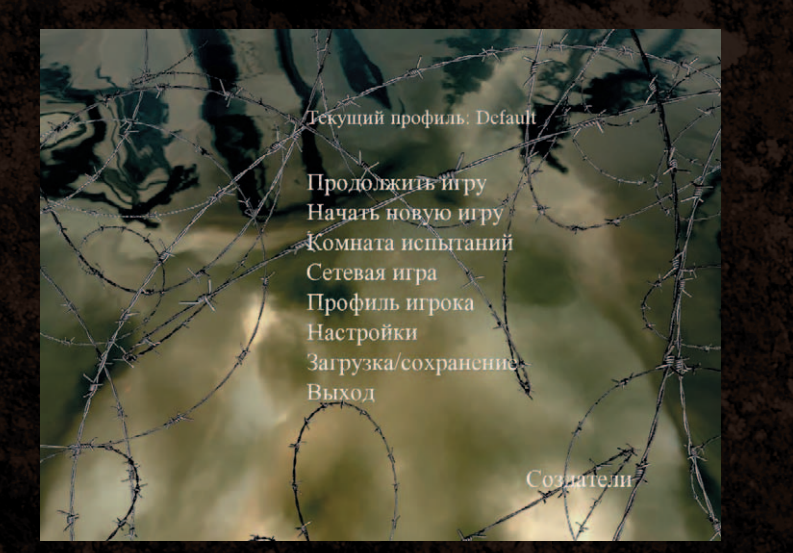

### **Главное меню**

Сделать первый шаг несложно – даже на войне. Вы можете **«Начать новую игру»**, **«Продолжить игру»** или зайти в **«Комнату испытаний»**, чтобы ощутить ярость боя. Если этого недостаточно, **«Сетевая игра»** даст вам возможность показать оппонентам, кто тут настоящий демон войны.

### **Начать новую игру**

Начните свое приключение или пройдите игру заново. У вас есть возможность выбрать один из трех уровней сложности: в зависимости от этого противники будут наносить вашему герою больший или меньший урон, а также лучше или хуже выдерживать ваши атаки. Если поначалу вы опасаетесь играть на высокой сложности, пройдите игру на простом уровне. Освоив некоторые боевые приемы, вы сможете начать игру вторично, выбрав более высокий уровень сложности. Однако помните, что на низком уровне сложности доступны не все боевые возможности – для прохождения игры в простом режиме они вам не понадобятся. Выберите пункт **«Начать новую игру»** и **уровень сложности** – и война начнется!

### **Продолжить игру**

Вернуться к последнему сохраненному моменту игры. Вам это не понадобится, если вы способны провести около семи часов за компьютером, чтобы пройти игру, не отрываясь.

### **Комната испытаний**

Если вас терзает желание обрушить на кого-нибудь свою ярость, посетите **«Комнату испытаний»** и примите участие в жестоких схватках. Пройдите заново любую из **завершенных глав игры** или же попробуйте свои силы в **особых испытаниях**, чтобы получить ценные призы (имейте в виду, в игре **«NecroVisioN: Проклятая рота»** нет приза за второе место).

**Особые испытания** – это небольшие арены, на которых необходимо победить множество врагов за определенное время и с ограниченным выбором оружия. Эти испытания недоступны в самом начале игры, они откроются только после прохождения обычных игровых уровней. Каждая завершенная глава открывает одно особое испытание, так что доступ ко всем появится лишь после того, как вы пройдете игру целиком. Впрочем, постараться стоит, поскольку только испытания дадут возможность заполучить такие полезные вещи, как лопата, штык, два пистолета, броня и уникальные заклинания. Некоторые из перечисленных предметов можно получить в основных главах игры, однако находиться в инвентаре постоянно на любом уровне сюжетной кампании они будут, только если вы выиграете их, пройдя испытание.

### **Сетевая игра**

Создайте собственную сетевую игру или присоединитесь к игре с другими товарищами по несчастью, попавшими, как и вы, в самый эпицентр Первой мировой войны. Сможете ли вы одолеть их?

#### **Присоединиться к игре**

Отправиться на войну совсем не трудно; проблема заключается в том, чтобы остаться целым и невредимым после нескольких сражений. Выберите сервер из списка и нажмите **«Присоединиться»**, чтобы начать игру, или **«Наблюдать»**, чтобы просто следить за битвой. Вы не можете изменить параметры боя, например карту или время до победы, вы можете лишь принять их и в сражении доказать, что вы – лучший боец.

Начать игру по сети можно, выбрав одну из трех закладок.

- **Локальная сеть** список всех игр, которые в данный момент доступны по локальной сети.
- **Интернет** список доступных серверов по всему миру; вы можете играть как на официальных серверах NecroVisioN, так и на серверах, созданных пользователями в любой точке земного шара.
- **Избранное** список избранных серверов. Чтобы добавить сервер в этот список, нужно открыть закладку **«Локальная сеть»**  или **«Интернет»**, выбрать сервер и воспользоваться командой **«Добавить в избранное»**. В следующий раз, когда вы захотите играть на этом сервере, вам не придется искать его в списке.

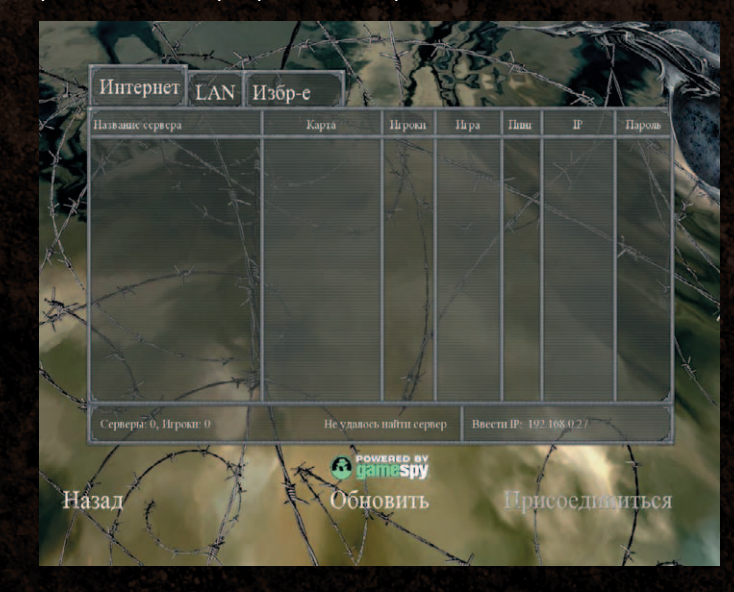

#### **Начать игру**

Создать свою игру, к которой затем смогут подключиться другие участники. Внизу экрана находится список **доступных карт**. Выберите название карты, нажмите **«Добавить»** – карта появится

в списке **карт сервера**. Эти карты будут использованы по очереди после того, как игра начнется. Карты из списка можно удалять, а также менять их последовательность, нажимая **«вверх»** и **«вниз»**. В верхней части меню находятся две закладки с **общими** и **дополнительными настройками** сервера.

- В закладке общих настроек доступны следующие установки:
- **Название сервера** под этим именем сервер будет виден в сети.
- **Пароль сервера** доступ к серверу будут иметь только те, кто знает пароль.
- **Порт сервера** изменять лишь в том случае, если возникают проблемы с подключением при настройках по умолчанию. За дополнительной информацией обратитесь, пожалуйста, к администратору сети.
- **Публичный сервер** настройка определяет, будет ли ваш сервер виден только в локальной сети или во всем интернете.
- **Макс. игроков** число игроков, которые могут одновременно играть на сервере (максимум – 16).
- **Макс. зрителей** количество пользователей, которые лишь следят за игрой, не участвуя в ней.
- **Лимит убийств** количество убийств, достигнув которого, игрок побеждает в бою.
- **Лимит времени** отрезок времени, по истечении которого бой завершается автоматически, а игрок с самым высоким счетом убийств побеждает.

#### **Режимы**

Перед тем как начать сетевую игру, необходимо выбрать режим игры в меню **общих настроек**:

- **Свободный режим** (он же **«схватка»**) каждый сам за себя. Вы сражаетесь против всех остальных игроков на карте. Побеждает тот, кто первый наберет определенное количество убийств.
- **Командный бой** объединившись в две команды, игроки могут использовать хитрые тактические приемы и обыгрывать оппонентов не только за счет скорости реакции. Побеждает команда, которая быстрее наберет определенное количество убийств.
- **Последний герой** постарайтесь выжить как можно дольше. Участники начинают игру с ограниченным количеством жизней. Побеждает последний оставшийся в живых игрок.
- **Газовая атака** у вас ограниченное количество времени до начала газовой атаки, в течение которого необходимо найти противогаз. Если поиски оказались неудачными, отберите противогаз у противника (у вас будет несколько секунд даже после начала распространения газа).
- **Захват артефакта** каждая команда имеет собственную базу. Между ними находится артефакт, который нужно захватить и принести на базу своей команды. Побеждает команда, которая первой наберет определенное количество очков за успешную доставку артефакта.

В меню **«Дополнительные настройки»** можно изменить особенности игрового процесса. Опция **«Командный урон»** позволяет случайно или намеренно наносить урон другим членам своей команды. Настройка **«Аптечки»** определяет, будут ли выпадать аптечки из поверженных врагов или же нет. Опция **«Настоящий бой»** позволяет добавить реализма за счет отсутствия на экране базового перекрестия прицела – игрокам придется пользоваться прицелом на оружии, кроме того, в этом режиме не действуют аптечки.

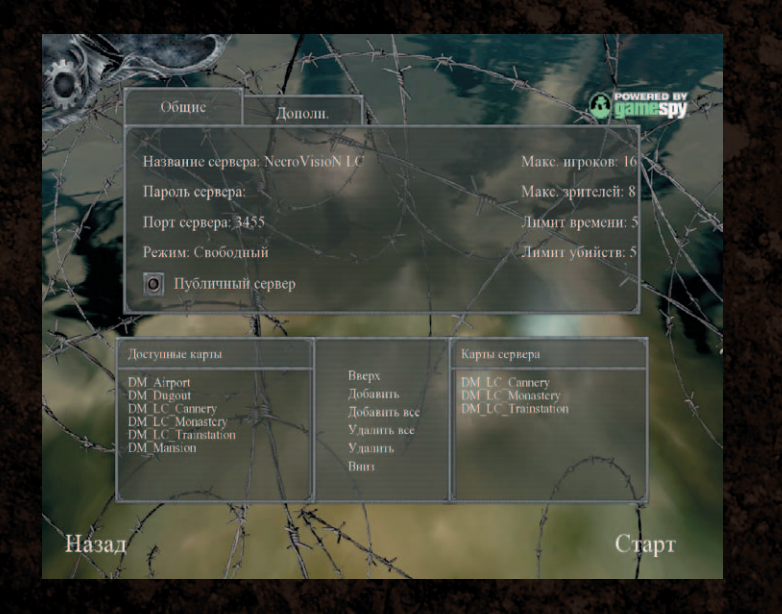

#### **Настройки игрока**

Выберите внешний вид вашего персонажа для сетевых игр. Введите **имя** (можно использовать цветные кнопки внизу экрана, чтобы изменить цвет некоторых букв). Выберите готовую внешность или смоделируйте **облик** героя, подобрав лицо, головной убор и униформу. Результат будет отображаться в правой части экрана. В зависимости от того, в составе какой команды вам предстоит играть, можно использовать одну из трех настроек с помощью закладок, расположенных над моделью.

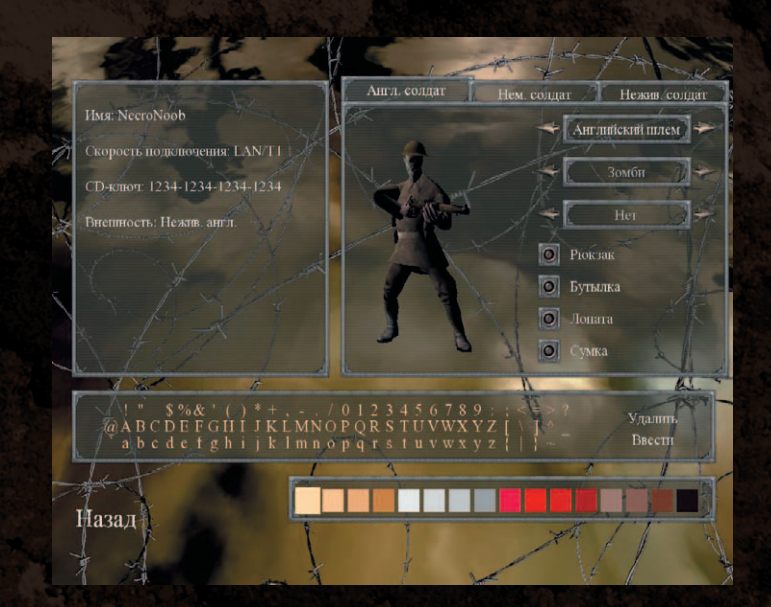

### **Профиль игрока**

Профили игрока дают возможность нескольким пользователям играть в NecroVisioN на одном компьютере, при этом проблем с персональными настройками и сохраненными играми не возникнет. Каждый игрок в NecroVisioN будет иметь уникальный профиль, сохраняющий его прогресс и статистику на данном компьютере.

При первом запуске игры создается и используется профиль **по умолчанию**. Меню **«Профиль игрока»** позволяет изменять данные. Вы можете **«Создать новый профиль»**, **«Удалить профиль»** (при этом пропадут все сохраненные игры) и **«Выбрать профиль»**, выделенный в соответствующем списке.

### **Настройки**

Прежде чем броситься в бой, рекомендуется зайти в раздел<br>«Настройки», где и можно изменить различные параметры **«Настройки»**, где можно изменить различные параметры системы и управления.

#### **Управление**

Приведенную здесь схему управления можно изменить. Все команды в игре отдаются с помощью мыши и клавиатуры. Выбрав закладку **«Общее»**, можно настроить управление с помощью клавиатуры и мыши для таких простых действий, как перемещение в игровом пространстве и использование предметов.

Список **«Действие»** содержит доступные команды и назначенные для них по умолчанию клавиши. Вы можете изменить настройки, щелкнув по названию клавиши в **основном** или **дополнительном**  столбце, а затем нажав новую клавишу (для любого действия можно назначить две различные клавиши).<br>Пункты **«Инверсия мыши»**. «**Сгл** 

Пункты **«Инверсия мыши»**, **«Сглаживание мыши»**, **«Чувствительность мыши»** и **«Чувствительность колесика»** позволяют изменить настройки мыши, используемой для ориентирования в игровом мире. При включенной опции **«Меню оружия»** во время игры после выбора оружия меню останется на экране до тех пор, пока вы не подтвердите выбор. Если в процессе игры вам необходимо быстро переключать оружие одно за другим, отключите этот пункт. Открыв закладку **«Бой»**, можно просмотреть и изменить назначение клавиш действий, связанных с боем, например **«Выбрать оружие»**, **«Огонь»**, **«Перезарядить оружие«** и т.д.

Открыв закладку **«Приоритетное оружие»**, можно выполнить настройку использования оружия, например, определить будет ли оружие автоматически переключаться на то, которое вы подобрали. Выбрав класс оружия из списка и нажимая **«вверх»** и **«вниз»**, можно повысить или понизить приоритет определенных типов оружия. Например, если **дробовик** находится в списке выше, чем **винтовка**, оружие само переключится с винтовки на дробовик в том случае, если вы нашли на уровне игры любой дробовик и были при этом вооружены винтовкой. Однако если у вас в руках

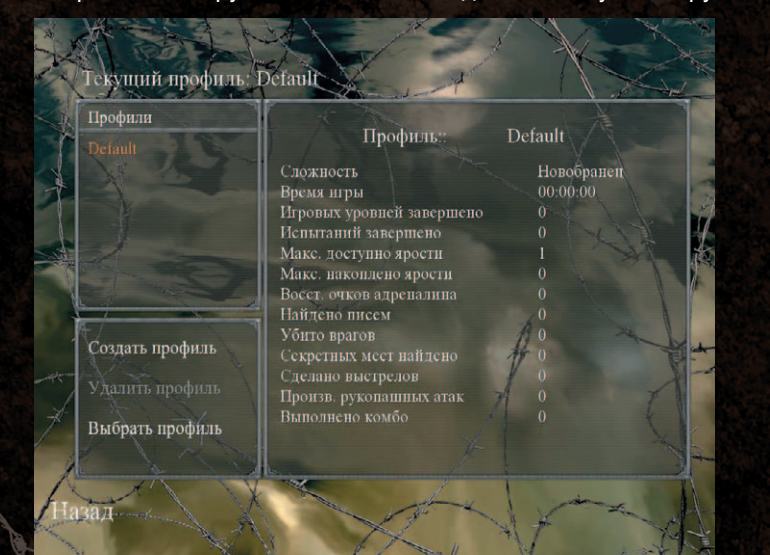

был дробовик, а вы подобрали винтовку, ничего не произойдет, и вам придется самостоятельно переключиться на винтовку, если вы хотите ее использовать.

Нажмите **«Назад»**, чтобы выйти из меню управления.

#### **Интерфейс**

**Интерфейс** – вся отображаемая на игровом экране информация: количество патронов, уровень здоровья, прицел и т.п. **«Прозрачность интерфейса»** позволяет установить, насколько прозрачными будут различные индикаторы на экране (чем ниже это значение, тем выше прозрачность). **Настройки прицела** позволяют выбрать прозрачность и цвет перекрестия прицела.

Выбрав нужные настройки, нажмите **«Назад»**, чтобы вернуться в основное меню настроек.

#### **Звук**

Здесь можно настроить уровень громкости звука в игре и другие опции звука.

С помощью ползунков, расположенных в верхней части окна, можно установить уровень **«Общей громкости»** (всех звуков игры), **«Громкость музыки»**, звучащей в игре, а также **«Громкость звуков»** (аудиоэффектов, звуков окружающей среды и т.п.).

#### **Акустическая система EAX**

Эта настройка позволяет включить (и выключить) особые звуки окружающей среды, например эхо в каменной пещере.

Выполнив настройку звука, нажмите **«Назад»**, чтобы выйти из меню.

#### **Видео**

В этом меню можно сделать настройку всех опций, относящихся к игровому видеоряду. В NecroVisioN использованы самые современные технологии прорисовки трехмерного изображения,<br>которые требуют мощного процессора и видеокарты. которые требуют мощного процессора и Для оптимального качества и быстродействия игры нужно выполнить графические настройки в соответствии с характеристиками вашего компьютера.

Открыв закладку **«Основные»**, можно настроить следующие параметры:

• **Предустановки настроек графики** – общая настройка, выполняющаяся в зависимости от конфигурации оборудования. Если ваш компьютер близок по своим характеристикам к минимальным системным требованиям, приведенным в начале данного руководства, установите значение **«Низкое»**. Если ваш компьютер удовлетворяет рекомендуемым системным требованиям, выберите значение **«Среднее»** или **«Высокое»**. Если параметры вашей системы заметно превосходят рекомендуемые, попробуйте выбрать значение **«Очень высокое»**.

- **Разрешение экрана** быстродействие игры в значительной степени зависит от выбранного разрешения экрана. Снизьте разрешение, чтобы получить более гладкую анимацию; повысьте его, если предпочитаете более четкое изображение.
- **Разрешение текстур** здесь можно выбрать разрешение (и качество шейдеров) для текстур **оружия, окружения и персонажей**. Чем выше значение, тем выше общее качество изображения (помните: повышение качества изображения может снизить быстродействие).
- **Гамма** эта настройка повышает или понижает яркость и контрастность изображения для выбора их оптимального уровня.
- \* **Яркость** определяет общую яркость изображения.
- \* **Контраст** повышает или понижает разницу между наиболее яркими и наиболее темными участками изображения.

Открыв закладку **«Дополнительные»**, можно изменить качество определенных графических эффектов для корректного отображения анимации и оптимального функционирования игры.

- **Качество отрисовки**  определяет уровень деталей для базового алгоритма 3D-отрисовки. Для большинства графических карт его можно устанавливать на **«Высокое»**. Однако при возникновении каких-либо проблем с производительностью нужно снизить уровень.
- **Динамические тени** устанавливает качество и количество теней в игре. Эта настройка серьезно сказывается на быстродействии и общем качестве изображения.
- **Динамическое освещение** аналогично предыдущему пункту определяет качество динамических источников света.
- **Детализация частиц** настройка, отвечающая за такие эффекты, как огонь, взрывы и туман.
- **Погодные эффекты** включает/выключает специальные эффекты, вроде дождя и прочих погодных особенностей.
- **Размытие при движении** включает/выключает эффект снижения резкости изображения, когда герой двигается.
- **HDRI** включает/выключает отличие источников света сцены при перемещении между различными средами.
- **Параметры объема** включает/выключает эффект объемного света.
- **Качество воды** устанавливает уровень детализации отражений на жидких поверхностях.
- **Сглаживание** определяет уровень сглаживания острых углов предметов.
- **Время отображения деталей** во время боя на объектах появляются следы разрушения. Эта настройка определяет, сколько таких следов может быть одновременно, что позволяет сделать анимацию более или менее плавной.
- **Фильтрация текстур** увеличивает и уменьшает качество трехмерных текстур. Настройки **«билинейная»** и **«трилинейная»**

позволяют улучшить быстродействие за счет качества, в то время как анизотропная фильтрация увеличивает качество за счет снижения скорости отображения.

Для того чтобы активировать некоторые графические настройки, нужно нажать **«Применить»** и дождаться, когда система обновит экран. Другие настройки вступают в силу сразу после того, как вы нажмете кнопку **«Назад»** и вернетесь в главное меню настроек, сохранив изменения.

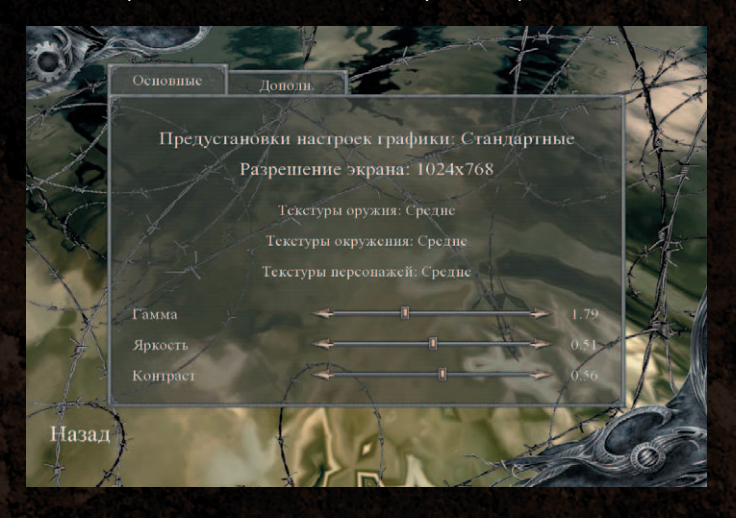

### **Загрузка/Сохранение**

В этом меню вы можете **сохранить** текущую игру или **загрузить** игру, сохраненную ранее. Таким образом, вы всегда можете вернуться к тому моменту, на котором прервали игру.

Во время игры, нажав клавишу **F5** (по умолчанию), можно выполнить быстрое сохранение. Чтобы загрузить быстрое сохранение, нажмите **F9** (по умолчанию). Также в любой момент игры можно **сохранить** и **загрузить** игру через главное меню, открыв его с помощью клавиши **Esc**. В определенные моменты (так называемые контрольные точки) игра автоматически сохраняет ваш прогресс. Впоследствии в случае необходимости вы сможете продолжить игру с любой сохраненной контрольной точки. Список сохраненных вручную игр (включая быстрые сохранения) находится в папке **«Сохранения»**. Автоматически сохраненные игры попадают в папку **«Автосохранения»**. Для каждого сохранения указывается **время игры** (какой момент текущей главы был сохранен), **время и дата сохранения** (когда сделана запись) и **уровень сложности**, на котором вы играли.

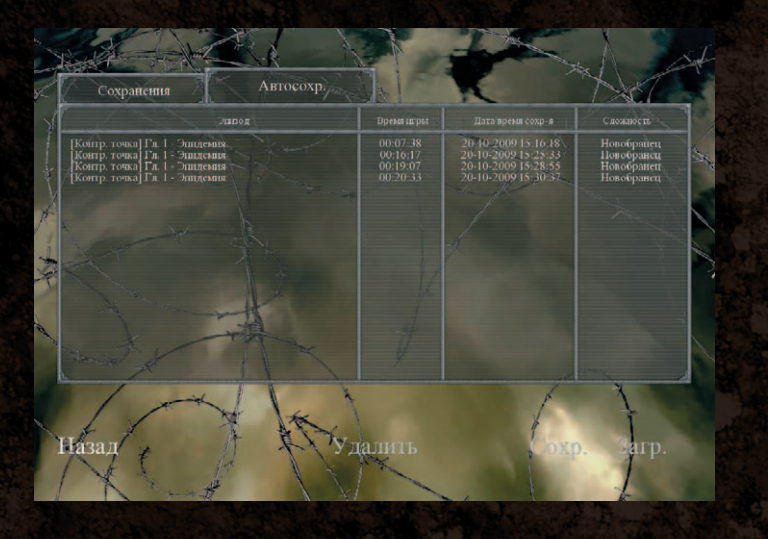

### **Выход**

Неужели собственная жизнь для вас важнее, чем ваша страна? Немедленно вернитесь! Ну хорошо, если очень нужно, можно выйти из игры.

# **Контроль над ситуацией**

### **Интерфейс**

Во время игры вся информация о состоянии героя, о заданиях и их выполнении отображается на экране с помощью специальных индикаторов и счетчиков.

Наиболее важные элементы интерфейса:

- **Перекрестие прицела** отмечает цель, на которую направлены ваши атаки. Размер прицела зависит от оружия и отражает его точность.
- **Полоска здоровья** зеленый индикатор показывает уровень здоровья вашего героя. Когда он получает ранение, полоска уменьшается и становится красной. Чтобы восстановить здоровье, необходимо в течение некоторого времени избегать вражеских атак, а также использовать аптечки.
- **Полоска выносливости** темно-синий индикатор отражает способность героя быстро бегать. Выполните команду **«Бежать»**, нажав и удерживая **левый Shift** (по умолчанию), стрелками регулируйте направление бега. Бег уменьшает выносливость. Чтобы восстановить ее, необходимо прекратить бег.
- **Полоска адреналина** желтый индикатор показывает уровень адреналина героя. Чтобы повысить его, нужно выполнять комбо. Адреналин позволяет использовать замедление времени и заклинания Темной руки.
- **Счетчик патронов** значки пуль показывают оставшееся количество патронов в магазине, а цифры – количество магазинов или общий запас боеприпасов для используемого в данный момент оружия.
- **Уровень брони** небольшое изображение металлического щита над полоской здоровья отражает состояние брони героя. Броню можно найти по ходу игры, она уменьшает наносимый врагом урон, однако с каждым полученным ударом ее состояние ухудшается.
- **Специальные предметы/заклинания** в этой колонке изображаются специальные предметы, которые вы найдете по ходу игры (ключи, источники энергии и др.), а также метательные снаряды (гранаты, динамит и др.). Когда ваш персонаж станет Некромантом, вам откроются заклинания Темной руки, они также будут отображены в этой колонке. Те заклинания, которые позволяет использовать текущий уровень адреналина, будут подсвечиваться.
- **Компас** его стрелка указывает направление текущей цели задания.
- **Таймер ярости** после выполнения комбо на экране появляется изображение черепа, пока оно постепенно исчезает, у вас есть время, чтобы выполнить следующее комбо и достичь более высокого уровня ярости. Выполняя быстрые серии комбо, ваш герой обрушит на врагов поистине демоническую мощь. Максимально возможный уровень ярости определяется количеством магических артефактов, найденных во время игры.
- **Индикатор «Взять/использовать»** когда рядом с вашим героем находится предмет (или оружие), который можно подобрать или использовать, вы увидите специальный индикатор и сообщение о том, что можно делать с данным предметом.
- **Цель задания** в верхней части экрана появляется информация о новых целях задания. Кроме того, вы всегда можете просмотреть список заданий и их текущее состояние, вызвав его с помощью клавиши **Tab** (по умолчанию).
- **Слоты оружия** нажав клавиши выбора оружия (по умолчанию **1-5**), вы можете ознакомиться со списком доступных видов оружия. Если значок затемнен, значит, к этому оружию нет боеприпасов и пользоваться им нельзя до тех пор, пока вы не найдете патроны.

Оружие в игре NecroVisioN подразделяется на 5 групп. Чтобы выбрать и/или переключить группу оружия воспользуйтесь клавишами 1-5.

• **1 группа (оружие для левой руки).** В нее входит холодное оружие (штык, лопатка, дубинка), взрывчатка и

метательное оружие, а также пистолеты. Как только левая рука вашего героя станет Темной рукой, оружие этой группы больше не понадобится. А до тех пор, используя его наряду с огнестрельным оружием для правой руки (2 группа), можно проводить эффектные комбо.

- **2 группа (огнестрельное оружие для правой руки).** В нее входят пистолеты и особое вампирское оружие, которое вы найдете в подземном мире. Используйте его вместе с оружием для левой руки – и результат вас не разочарует!
- **3 группа (винтовки).** Кто сказал, что винтовки это оружие для поражения цели на дальней дистанции? Конечно, с этим не поспоришь, но попробуйте присоединить к ней штык – и все изменится. А с помощью оптического прицела вы сможете видеть гораздо дальше.
- **4 группа (дробовики).** Это оружие не для малодушных снайперов, стреляющих с большого расстояния. С дробовиком необходимо подобраться к противнику поближе и при этом полностью контролировать ситуацию.
- **5 группа (пулеметы).** Выражение **«свинцовый дождь»** в случае с этим оружием – не метафора. Помните, обычно, чем больше – тем лучше. Однако имейте в виду, что пулемет не то оружие, которое нужно для аккуратного выстрела. Кроме всего прочего, можно получить дополнительную порцию впечатлений, используя огнемет.

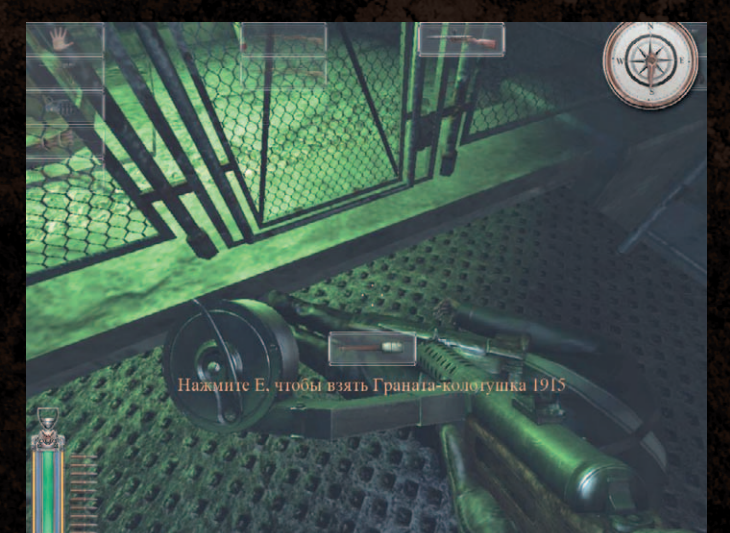

### **Клавиши управления**

Установки по умолчанию (вы можете изменить их, зайдя в меню **Настройки/Управление**):

- **W** вперед
- **A** влево
- **S** назад
- **D** вправо
- **G** бросить гранату
- **E** использовать:
- войти или выйти из средства передвижения;
- подобрать оружие, брошенное врагом (когда это возможно);
- воскресить врага с помощью Темной руки (возможно при соответствующем уровне адреналина);
- направить воскрешенного врага атаковать цель (заклинание Темной руки **«Одержимость»**).
- **R** перезарядить оружие
- **Q** особая атака (метнуть оружие/использовать заклинание) **Enter** – пропустить диалог

**Колесико мыши** – выбрать следующее или предыдущее оружие **Левый Alt** – выброс адреналина (замедление времени)

**Пробел** – прыжок

**Левый Ctrl** – удар ногой

**Левый Shift** – бежать

**C** – присесть

**Левая кнопка мыши** – огонь/атаковать с помощью оружия для левой руки

**Правая кнопка мыши** – альтернативная атака/огонь из оружия для правой руки

**Средняя кнопка мыши** (нажать колесико мыши) – рукопашная атака

- **1** оружие для левой руки (штык, лампа, граната, динамит, лопатка, дубина, режим Темной руки)
- **2** оружие для правой руки (пистолеты, вампирское ружье)
- **3** винтовка, винтовка с оптическим прицелом, винтовка с гранатометом
- **4** дробовик
- **5** пулемет
- **Tab** посмотреть задания

**ESC/N** – главное меню

- **F5** быстрое сохранение игры
- **F9** быстрая загрузка игры

### **Система комбо**

Одной из уникальных особенностей игры NecroVisioN является система комбо. Говоря проще, вы получаете бонусы за правильные комбинации выстрелов, рукопашных атак и ударов ногой. Зачем

их нужно изучать и использовать? Только с помощью комбо можно справиться с толпами врагов. Опытный игрок способен расправиться с противниками до того, как они до него доберутся. Чтобы эффективно использовать комбо, необходимо:

- найти верную последовательность атак (они достаточно просты, например два удара и удар ногой или два подряд выстрела в голову, так что вы постепенно их изучите);
- контролировать себя (в панику впадать не рекомендуется, поскольку необходимо метко стрелять и точно выбирать подходящий для атаки момент);
- подобраться к врагу вплотную (для большинства комбо).

Все комбо состоят из двух основных элементов. Первый – тип атаки, будь то выстрел, удар ногой, бросок или рукопашная атака (иногда это зависит от используемого героем оружия, а иногда и нет). Второй элемент – это части тела противника, на которые приходится удар, обычно это голова и конечности. Как это работает? Очень просто. Ударьте противника ногой и затем выстрелите в него два раза – комбо готово. Всадите в оппонента семь пуль за короткий промежуток времени – комбо номер два. Таких сочетаний огромное количество, даже обычный выстрел в голову считается за комбо. Помните: единственный способ поднять уровень адреналина (который необходим для заклинаний и особых атак) – это выполнять комбо. Обычно чем сложнее комбо, тем больше адреналина, а чем больше адреналина, тем выше будет урон от последующих атак. Некоторые комбо автоматически – и весьма эффектно – отправляют ваших врагов на тот свет (например, с перерезанным горлом или с выбитыми прикладом мозгами). Да, можно сказать, что о гуманности придется позабыть!

### **Ярость (серии комбо)**

Ну вот, первый уровень посвящения пройден. Второй уровень мастерства – серии комбо, они же **«ярость»**. Выполнив комбо, в правом нижнем углу экрана вы увидите постепенно исчезающий череп – это таймер ярости. Успев выполнить еще комбо до того, как череп исчезнет, вы поднимете своего героя на следующий уровень ярости. С каждым новым уровнем ярости на свободу вырывается часть демонических сил, создавая, например, мощную ударную волну или окутывая все вокруг пламенем. В целом, каждый следующий уровень ярости повышает наносимый урон.

Однако чтобы стать истинным Некромантом и достичь наиболее высоких уровней ярости, необходимо найти магические артефакты, спрятанные в потайных уголках уровней. Каждый из них повышает максимальный уровень ярости, которого можно достичь при помощи серий комбо. Узнать такие артефакты легко – они испускают красное сияние. Если вы не нашли какойто артефакт, проходя уровень в первый раз, вы всегда можете переиграть его, зайдя в комнату испытаний. Если вы не соберете

все артефакты, ваш герой не достигнет высокого уровня ярости и, возможно, на последних уровнях игры вам не достанет силы. Конечно, собирать все артефакты вовсе необязательно, но вы же не откажетесь от возможности эффектно сжечь, взорвать или заморозить противников, проведя серию комбо? Так что постарайтесь собрать все артефакты, чтобы ваш герой стал настоящим Некромантом. Для этого вам нужно играть на втором или третьем уровне сложности (на первом, самом низком уровне, максимальная ярость недоступна, а необходимые для ее достижения артефакты в игре не появятся).

### **Советы: бой**

Даже у отличного солдата бывают проблемы. Возможно, несколько советов пригодятся вам в трудную минуту и помогут сохранить частичку драгоценной жизни. Никогда не знаешь, когда вернешься, и вернешься ли вообще...

- Если ваш герой не получает ранений в течение какого-то времени, его здоровье восстанавливается автоматически, однако для полного восстановления необходимо подбирать аптечки. Впрочем, во второй части игры вы найдете предмет, позволяющий исцеляться и без аптечек.
- Чтобы быстро сбивать врагов с ног, рекомендуется использовать **удар ногой** (по умолчанию **левый Ctrl**) – это особенно полезно, когда герой попал в плотное кольцо врагов. В такой ситуации хорошо также иметь высокий уровень ярости!
- Используйте **адреналин**, чтобы замедлить время (по умолчанию **левый Alt**). Это поможет выбраться из неприятной ситуации, однако замедление времени действует лишь до тех пор, пока уровень адреналина героя не упадет до нуля.
- Некоторые виды оружия позволяют выполнять особые атаки (по умолчанию клавиша **Q**).
- Используйте различные комбинации клавиш **«Огонь»** (по умолчанию **левая кнопка мыши**), **«Альтернативная атака»** (по умолчанию **правая кнопка мыши**), **«Рукопашная атака»** (по умолчанию средняя кнопка мыши/ нажать колесико мыши) и **«Удар ногой»** (по умолчанию **левый Ctrl**), – чтобы атаковать врага сериями комбо. За успешные комбо вы получаете адреналин (желтая полоска в левом нижнем углу экрана), который позволяет использовать **режим замедления времени** (по умолчанию **левый Alt**) и атаки Темной руки (по умолчанию **левая кнопка мыши** или клавиша **Q**, естественно, при наличии Темной руки).
- Максимальный уровень ярости, которого ваш герой может достичь в начале, довольно невысок. Поднять его помогут магические артефакты, которые вы отыщете в тайниках. Используйте любую возможность обыскать уровень.
- Как правило, гораздо эффективнее **подбежать** к врагу и расправиться с ним при помощи комбо, чем обстреливать издалека.
- Когда герой **бежит** к врагу (по умолчанию удерживать **левый Shift**) и выполняет команду **«Рукопашная атака»** (по умолчанию **средняя кнопка мыши/ нажать колесико мыши**), он может сбить с ног сразу несколько врагов (действует только для определенных видов оружия).
- Некоторые комбо, например выстрел в голову, автоматически включают замедление времени. В этом режиме герой быстрее двигается и лучше держит удар.
- Некоторые враги неуязвимы для оружия, однако всегда есть какой-нибудь способ с ними справиться.
- Необходимо стараться уворачиваться от атак врага. Герою не только наносят урон, но вдобавок могут оглушить его или ухудшить его зрение.
- Некоторые атаки медленнее прочих, сражаясь с толпой врагов, необходимо помнить о времени.
- Некоторые предметы могут взорваться. Иногда это полезно, иногда – не очень.
- Если вы уверены в своей меткости, учтите, что лучше всего целиться в голову.
- После завершения любого эпизода игры вы можете пройти его снова в комнате испытаний, чтобы собрать пропущенные артефакты и повысить максимальный уровень ярости.

### **Советы: Темная рука**

**Темная рука** – могучее оружие Некроманта. Возможно, сейчас вам трудно ее представить, однако, когда придет время, вы ее, несомненно, узнаете...

- Когда ваш герой получит Темную руку, для большинства заклинаний потребуется заряд адреналина – мана. Очки маны можно получить, атакуя врагов некоторыми комбо. Самый простой способ набрать ману – атаковать врагов в рукопашной (по умолчанию **средняя кнопка мыши**).
- Во всех режимах Темной руки с помощью **левой кнопки мыши** (команда **«Огонь»** по умолчанию) можно выполнить обычную атаку, а команда **«Особая атака»** (по умолчанию клавиша **Q**) создает крайне могущественное заклинание (для особых атак требуется больше адреналина, чем для обычных).
- При достаточном количестве адреналина можно вернуть к жизни некоторых поверженных врагов и заставить их сражаться на своей стороне. Для этого необходимо подойти поближе к телу и выполнить команду **«Использовать»** (по умолчанию клавиша **Е**) – заряд электричества поднимет мертвого врага. Теперь ему можно указать объект для атаки, прицелившись во врага и выполнив команду **«Использовать»**. Имея большой запас адреналина, можно обзавестись сразу несколькими возрожденными помощниками.

### **Советы: аэроплан**

Aэроплан времен Первой мировой – это самое удивительное и передовое оружие, воплотившее давнюю мечту человечества – подняться в небо. Кроме того, с его помощью можно расстреливать противника сверху. В игре вы сможете получить удовольствие и от того, и от другого. Несколько простых правил помогут эффективно использовать аэроплан.

- В режиме управления аэропланом используйте **левую кнопку мыши**, чтобы вести огонь.
- Контролировать направление полета аэроплана можно при помощи мыши.
- Броня аэроплана не восстанавливается, так что постарайтесь уберечь машину от повреждений.
- Управляя аэропланом, используйте клавиши **W** и **S**, чтобы ускориться и замедлиться.
- Используйте клавишу **Пробел**, чтобы переключаться между видами от первого и от третьего лица в режиме управления аэропланом.
- Во время полета, находясь в режиме вида от первого лица, используйте клавиши **A** и **D**, чтобы наклонять камеру влево и вправо.
- Столкновения со зданиями, скалами или другими препятствиями – не самая лучшая идея...

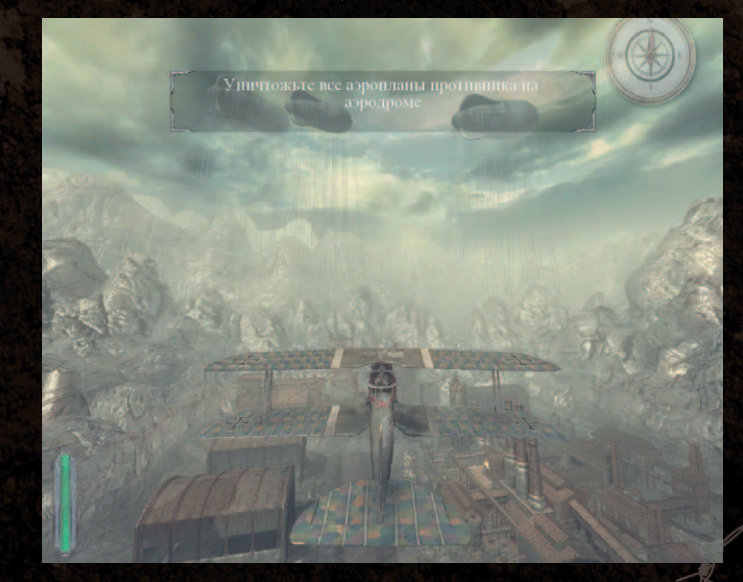

### **Советы: танк**

Танк обладает высочайшей прочностью и большой огневой мощью, однако он неповоротлив. Управлять им совсем несложно.

- В режиме управления танком ведите огонь, используя **левую и правую кнопки мыши**.
- Разрушить танк практически невозможно, однако много повреждений от больших монстров или взрывчатки лучше не получать.
- Управляя танком, используйте клавиши **W** и **S**, чтобы двигаться вперед или назад. Клавиши **A** и **D** отвечают за повороты влево и вправо.
- Если ваш танк повредили, попробуйте поискать другой. Покинуть танк и вернуться в него можно при помощи команды

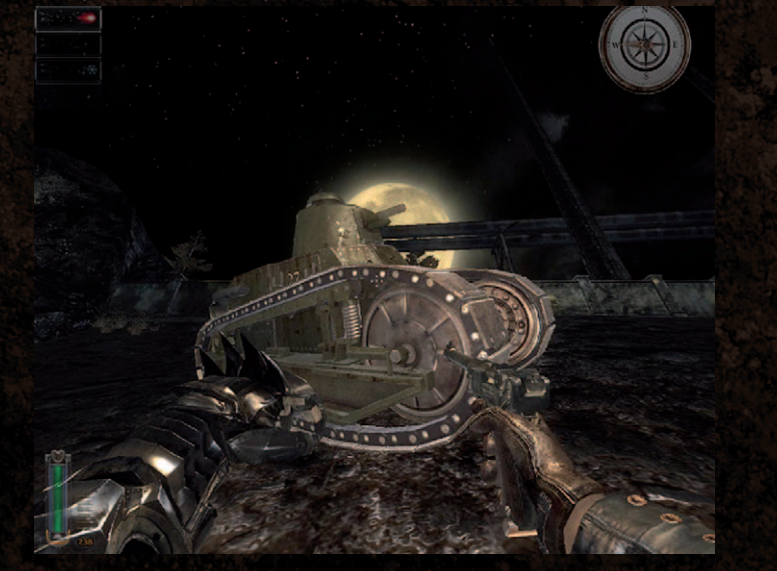

**«Использовать»** (по умолчанию клавиша **E**).

### **Авторы**

#### **THE FARM 51**

**Руководитель проекта** Wojciech Pazdur

**Ведущий дизайнер и арт-директор** Kamil Bilczynski

**Коммерческий директор** Robert Siejka

**Ведущий программист движка** Tomasz Widenka

**Ведущий программист ИИ/ игровой части** Wojciech Knopf

**Программисты** Piotr Bak Pawel Cieslak Agnieszka Dudzic Marcin Polak Jakub Stepien Wojciech Wrzalik

**Ведущий дизайнер по сюжету** Kamil Bilczynski

**Авторы сценария и диалогов** Jaroslaw Scislak Patrycja Skorek

**Редактирование скриптов (UK)** Jonathan Ashley

**Ведущий дизайнер игрового процесса** Bartosz Miha

**Игровой дизайн/скриптование** Damian Grocholski Marcin Kazmierczak Jaroslaw Kulik

**2D-/концепт-художники** Krzysztof Bielenin Agnieszka Dudzic Jacek Grzeskowiak

**Ведущий технический художник** Sebastian Tworek

**Технические художники** Bartosz Guder Michal Moska Marek Wisthal

**Художники по окружению** Bartosz Guder Tomasz Knopik Michal Moska Katarzyna Pazdur Sebastian Steplewski

**Художники по персонажам** Mateusz Chrzaszcz Agnieszka Dudzic

**Художники по оружию** Mateusz Chrzaszcz Christian Oelund Katarzyna Pazdur

**Ведущий аниматор** Jaroslaw Zielinski

**Анимация персонажей** Rafal Szczerba Karol Zakrzewski

**Motion Capture Stunts** Marek Migdal Stanislaw Maderek Wojciech Pazdur Karel Ruzarovsky Marek Svitek Jaroslaw Zielinski

**Видеоэффекты** Marcin Kazmierczak

**Доп. художники (отдельная благодарность)** Krystian Bak

**Атмосферная и оркестровая музыка** The Protagonist: Magnus Sundstrom

**Дополнительная музыка** Arkadiusz Reikowski Wojciech Radziejewski

**Звуковые эффекты** Piotr Niedzielski Dariusz Puk Adam Skorupa

**Звукооператор** Jaroslaw Kulik

**PR и поддержка в сети** Patrycja Skorek

**Руководство пользователя** Jaroslaw Scislak Przemyslaw Pomorski

#### **КОМПАНИЯ THE FARM 51 БЛАГОДАРИТ:**

Casa Bella, Adrian Chmielarz, Elzbieta Cieslak, Asia Ciszak, Marcin Czartynski, Krzysztof Falinski, Marek Galach, Krystian Galaj, Krzysztof Grajek, Adrian Kajda, Michal Kosieradzki, Jaroslaw Krawczyk, Maciek Kuciara, Gliwice Lions, Wojciech Madry, Ryszard Momot, Michal Momot, Michal Nowak, Tomasz Olejnik, Jakub Oszczepalinski, Anna Pazdur, Piotrowscy family, Andrzej Polak, Andrzej Poznanski, Karol Przeliorz, Przemyslaw Przybylski, Arkadiusz Rekita, Grzegorz Rudnik, Pawel Ruszkiewicz, Bart Sekura, Bartlomiej Sokolowski, Tomasz Strzalkowski, Lukasz Suma, Michal Trepka, Mariola Tworek, Katarzyna Wakula, Bernadeta, Kamila, Mateusz i Jacek Widenka, Robert Wilinski, Remigiusz Wilk, Kamil Wolnikowski, Patrycja Wspanialy, Tomasz Zaborek, Klaudiusz Zych GIGA-MIKE Michal Grzesiczek

#### **1C PUBLISHING EU s.r.o.**

**Продюсер** Karel Ruzarovsky

**Локализация** Jan Olejnik

**Управляющий и коммерческий директор** Petra Buryankova

**Маркетинг и PR** Andrea Sladkova

**Отдел продаж** Petra Plaminkova

**Дизайнер отдела маркетинга** Hana Novakova Lubos Bachura

**Ведущий тестер игры** Karel Ruzarovsky

**Тестеры:** Jan Olejnik Lukas Jachno Pawel Strzelczyk Karel Ruzarovsky

**Особая благодарность:** Jonathan Ashley, SideUK – Script Polish (UK)

#### **ФИРМА «1C»**

**Продюсер** Олег Миронов

**PR**  Анатолий Субботин

**Руководитель отдела лицензирования и продвижения** Николай Барышников

**Руководитель отдела локализации**  Ольга Петрова

**Менеджер по локализации**  Андрей Зеленов

**Координатор по подготовке печатных материалов** Алевтина Лабюк

**Руководитель отдела тестирования**  Александр Шишов

# **Техническая поддержка фирмы «1С»**

#### **Регистрация**

Для регистрации приобретенного программного продукта фирмы **«1С»** в службе технической поддержки заполните анкету и отправьте ее по адресу 123056 Москва, а/я 64 или по факсу **+7 (495) 681-44-07**. Для регистрации по электронной почте заполните высылаемую часть анкеты, отсканируйте ее и пришлите в любом графическом формате по адресу **mmedia.hotline@1c.ru**.

#### **Контактная информация**

Вы всегда можете получить квалифицированный ответ на технические вопросы о компьютерных играх и мультимедийных программах, изданных фирмой **«1С»**, позвонив по телефону **+7 (495) 688-99-01** с 9:30 до 20:00 по московскому времени.

Вы также можете отправить свой запрос по электронной почте **mmedia.hotline@1c.ru**. В письме обязательно укажите:

\* название приобретенного продукта;

- \* регистрационный номер;
- \* подробное и максимально конкретное описание проблемы;

\* конфигурацию вашего компьютера.

Перед обращением в службу технической поддержки обязательно уточните:

- \* марку и модель компьютера; \* марку и модель процессора;
- 
- \* объем оперативной памяти;
- \* марку и модель видеокарты, объем видеопамяти;
- \* марку и модель звуковой карты;
- \* информацию о драйверах.

ВНИМАНИЕ: техническая поддержка фирмы **«1С»** не дает консультаций по прохождению игр, а также по установке брандмауэров, открытию портов и общей настройке интернет-соединения.

#### **НЕОБХОДИМЫЕ СВЕДЕНИЯ**

Прежде чем обратиться в службу техподдержки, подготовьте подробное описание вашего компьютера и точное описание проблемы. Это поможет нам решить вашу проблему быстро и эффективно.

Конфигурация компьютера (процессор, устройство для чтения CD/DVD, объем оперативной памяти, видеокарта, звуковая карта, версия DirectX, версия Windows). Чтобы получить эту информацию, выберите пункт **«Выполнить»** в меню **«Пуск»**, наберите **«dxdiag»** в командной строке и нажмите клавишу **Enter**. Запустится программа диагностики DirectX.

Она продемонстрирует вам данные о файлах драйверов, установленных на вашем компьютере. Чтобы создать текстовый файл с данными, нажмите кнопку **«Сохранить все сведения»**.

Сохраните текстовый файл со всеми требующимися данными на жесткий диск. После этого вы сможете отправить информацию нам по электронной почте.

Дополнительную информацию и обновления игры вы можете найти на веб-сайтах: **http://games.1c.ru** 

**http://www.necrovision-game.com http://www.1cpublishing.eu**

© 2009 ЗАО «1С». Все права защищены. Прочие упомянутые здесь продукты и названия компаний также могут являться товарными знаками соответствующих владельцев.

Разработано компанией The Farm 51. Все права защищены.

### **Лицензионное соглашение**

#### **ВАЖНО – ПРОЧТИТЕ ВНИМАТЕЛЬНО:**

ПЕРЕД УСТАНОВКОЙ ДАННОГО ПРОГРАММНОГО ПРОДУКТА ВАМ СЛЕДУЕТ ВНИМАТЕЛЬНО ПРОЧИТАТЬ ДАННОЕ ЛИЦЕНЗИОННОЕ СОГЛАШЕНИЕ. Данный программный продукт, все печатные материалы, любая электронная документация или документация в интернете, а также все копии и связанные программные продукты и материалы («Программа») защищены авторским правом. Любое использование программы производится в соответствии с законом об охране авторских прав и условиями данного лицензионного соглашения, приведенного ниже («Лицензия»). Программа предназначается исключительно для использования конечными пользователями в соответствии с условиями Лицензии. Любое использование, воспроизведение или распространение Программы, не соответствующее условиям Лицензии, запрещено. Если вы не согласны с условиями данного соглашения, не устанавливайте и не используйте Программу; при этом вы можете вернуть ее продавцу с полным возмещением стоимости.

#### **ЛИЦЕНЗИОННОЕ СОГЛАШЕНИЕ С КОНЕЧНЫМ ПОЛЬЗОВАТЕЛЕМ**

**1. ПРИНЯТИЕ СОГЛАШЕНИЯ.** Принять настоящее Соглашение могут только лица от 18 лет и старше. Нажав кнопку «ПРИНЯТЬ», вы подтверждаете, что вам исполнилось 18 лет и вы принимаете настоящее Соглашение от собственного имени или от имени своего несовершеннолетнего ребенка (младше 18 лет).

**2. ПРЕДОСТАВЛЕНИЕ ЛИЦЕНЗИИ.** Фирма «1C» (далее 1C) предоставляет Пользователю неисключительную лицензию, без права передачи третьим лицам, на использование одной копии Программы, только на одном компьютере. Любое копирование Программы запрещается. Вы не имеете права (i) сублицензировать Программу, сдавать ее в аренду или лизинг, (ii) модифицировать, адаптировать, переводить, выполнять инженерный анализ, декомпиляцию или дизассемблирование Программы, (iii) пытаться восстановить исходный код Программы по объектному коду, или (iv) загружать игровое содержимое для любых целей, кроме игры.

**3. СБОР ИНФОРМАЦИИ.** Перед тем как начать игру, система может запросить вас создать учетную запись с именем пользователя, игрока или иными именем и паролем. Также вас могут попросить выбрать или указать дополнительную информацию для профиля игрока.

**4. ЗАЩИТА ЛИЧНЫХ ДАННЫХ.** 1C никогда не попросит у вас сообщить ваш пароль, и вы не должны предоставлять эту информацию какой бы то ни было третьей стороне. Если игра предполагает сохранение вашего профиля и пароля, она делает это автоматически и только для целей облегчения игрового процесса в будущем. Если ваш профиль неактивен в течение длительного периода, ваша учетная запись может быть деактивирована. Вы соглашаетесь с тем, что не ожидаете соблюдения приватности или конфиденциальности личной информации, которую вы можете намеренно или ненамеренно разгласить при регистрации.

**5. ПОВЕДЕНИЕ.** При любом нарушении вами настоящего Соглашения 1C имеет право по собственному усмотрению и без уведомления временно или постоянно заблокировать вашу учетную запись в этой игре и всех связанных играх. В некоторых случаях 1C может возбудить судебное преследование против вас или сотрудничать с любым государственным или частным судебным преследованием

или расследованием касательно вашего поведения. 1C не несет ответственности за какое бы то ни было нарушение настоящего Соглашения вами или любым другим игроком.

**6. ПРАВА ИНТЕЛЛЕКТУАЛЬНОЙ СОБСТВЕННОСТИ.** Все титулы и права интеллектуальной собственности на содержимое настоящей Программы и касательно его являются собственностью владельца (владельцев) содержимого и могут быть защищены соответствующими авторскими правами, товарными знаками, иными законами и договорами об охране интеллектуальной собственности. Настоящее Соглашение не дает вам прав собственности на такое содержимое. Все права, явно не предоставленные вам, остаются собственностью 1C. © 2009 1C Все права защищены.

**7. ПРАВОВАЯ ОГОВОРКА.** ЗА ИСКЛЮЧЕНИЕМ ЯВНО УКАЗАННОГО В НАСТОЯЩЕМ СОГЛАШЕНИИ, НАСТОЯЩАЯ ПРОГРАММА ПРЕДОСТАВЛЯЕТСЯ НА УСЛОВИЯХ «КАК ЕСТЬ», БЕЗ КАКИХ БЫ ТО НИ БЫЛО ГАРАНТИЙ, КАК ЯВНЫХ, ТАК И ПОДРАЗУМЕВАЕМЫХ, ВКЛЮЧАЯ, НО НЕ ОГРАНИЧИВАЯСЬ ЭТИМ, НЕЯВНЫЕ ГАРАНТИИ ПРОИЗВОДИТЕЛЬНОСТИ, ПРИГОДНОСТИ ДЛЯ ПРОДАЖИ И ПРИМЕНИМОСТИ ДЛЯ ОПРЕДЕЛЕННОЙ ДЕЯТЕЛЬНОСТИ. ПОЛЬЗОВАТЕЛЬ НЕСЕТ ВСЕ РИСКИ, СВЯЗАННЫЕ С КАЧЕСТВОМ И ФУНКЦИОНИРОВАНИЕМ ПРОГРАММЫ.

Показатели производительности Программы различны на оборудовании различных изготовителей. Для игры используйте только совместимое оборудование. 1C не гарантирует, что Программа или функции, содержащиеся в Программе, будут соответствовать требованиям или ожиданиям пользователя, работать бесперебойно или не содержать ошибок. Кроме того, 1C не гарантирует, что вы сможете играть в эту игру в любой момент, когда захотите. Время от времени возможны проблемы с доступом, задержки и недоступность, выходящие за пределы непосредственного и разумного контроля 1C. 1C или любая третья сторона может, по своему единоличному решению, в любой момент прекратить хостинг любого сервера игры. 1C не несет ответственности за такое прекращение.

**8. ОГРАНИЧЕНИЕ ОТВЕТСТВЕННОСТИ.** 1C и ее аффилированные лица, поставщики и лицензиары ни при каких обстоятельствах не несут ответственности за любой косвенный ущерб, возникающий вследствие использования или невозможности использования Программы, использования документации или же связанной технической поддержки, включая, не ограничиваясь этим, ущерб или затраты, связанные с потерей прибыли, бизнеса, репутации, данных или времени, даже при оповещении о возможности такого ущерба. Ни при каких обстоятельствах ответственность 1C и их аффилированных лиц, лицензиаров и поставщиков не превосходит суммы, уплаченной вами за игру, независимо от формы претензии (включая, но не ограничиваясь этим, любые претензии по контрактам, ответственности за продукт и деликтам). Законодательства ряда стран не допускают исключения либо ограничения случайного или косвенного ущерба, поэтому приведенные выше оговорки об отказе от ответственности могут не иметь силы в вашем случае.

**9. ПРИМЕНИМОЕ ЗАКОНОДАТЕЛЬСТВО.** Никакие изменения, исключения или модификации настоящего Соглашения не имеют силы иначе как в письменном виде за подписью 1C. Настоящее Соглашение должно толковаться и применяться в соответствии с законодательством Великобритании применительно к контрактам, полностью заключенным и исполняемым на территории Великобритании, исключая принципы конфликта законодательств. Обе стороны соглашаются с персональной юрисдикцией в Великобритании, а также соглашаются, что любые

споры, возникающие вследствие настоящего Соглашения или в связи с ним, подлежат рассмотрению в судах Великобритании.

**10. ДЕЙСТВИТЕЛЬНОСТЬ.** В случае, если какое бы то ни было положение настоящего Соглашения по какой бы то ни было причине будет признано недействительным или неприменимым, такое положение должно быть изменено в минимальной степени, необходимой для того, чтобы оно снова приобрело силу, при этом все остальные положения настоящего Соглашения останутся без изменения. Вы признаете и соглашаетесь с тем, что, в дополнение к любым средствам защиты, доступным 1C в случае нарушения вами настоящего Соглашения, 1C имеет право принять меры к пресечению любых ваших действий в нарушение настоящего Соглашения, включая, но не ограничиваясь этим, временный запретительный приказ, предварительный судебный запрет, постоянный судебный запрет, а также на такие иные меры, которые могут быть целесообразными, без необходимости для 1C выпускать любые боны или другое обеспечение.

**11. ОТДЕЛИМОСТЬ.** В случае, если какое бы то ни было положение настоящего Соглашения по какой бы то ни было причине будет признано недействительным или неприменимым, такое положение должно быть изменено в минимальной степени, необходимой для того, чтобы оно снова приобрело силу, при этом все остальные положения настоящего Соглашения останутся без изменения.

**12. ПОЛНОЕ СОГЛАШЕНИЕ.** Настоящее Соглашение представляет собой полное соглашение между сторонами касательно предмета настоящего Соглашения и заменяет собой все предшествующие устные или письменные и все одновременные устные договоренности, обязательства и переговоры сторон.

Право тиражирования программных средств и документации в странах СНГ и Балтии принадлежит фирме «1С».

**Внимание!** Приобретая программный продукт *«Necrovision: Проклятая рота»*, Вы тем самым даете согласие не допускать копирования программ и документации

без письменного разрешения фирмы «1C».<br>© 2009 3AO «I.с». Все права защищены. Все упоминающиеся названия других продуктов и компаний могут являться торговыми знаками, принадлежащими их<br>- законным владельцам. Игра разработа Havok. com, Inc. (and its Licensors). Все права защищены. Более подробная информация приведена на www.havok.com

Фирма «1C»: 123056, Москва, а/я 64. **www.1c.ru** Отдел продаж: ул. Селезневская, 21. Тел.: **(495) 737-9257**, факс: **(495) 681-4407** Линия консультации: Тел.: **(495) 688-99-01**, **mmedia.hotline@1c.ru**